## Apple iPad Air (5th) Cellular Mobilni Internet

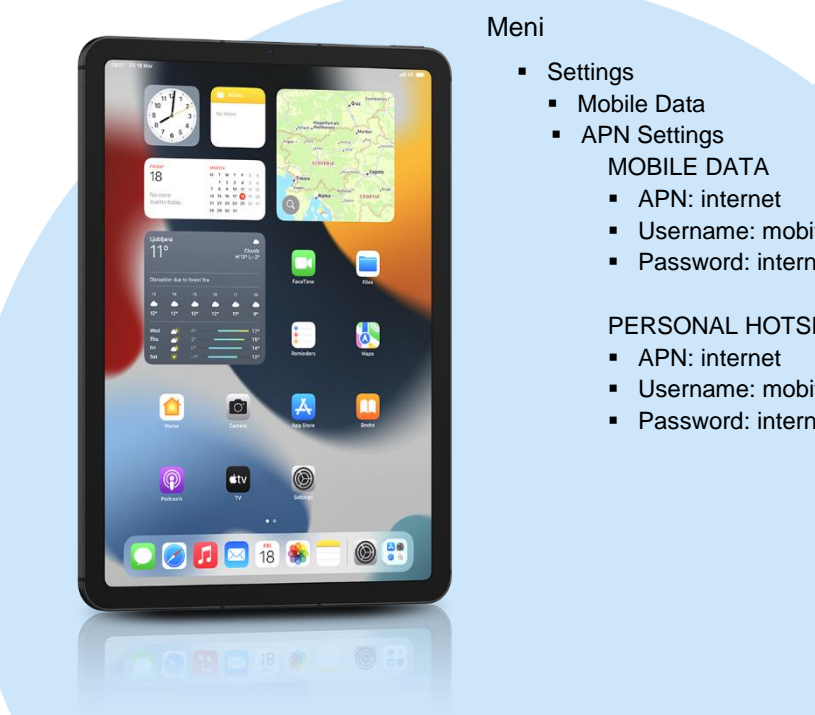

## Meni

- Settings
	- Mobile Data
	- **•** APN Settings
		- MOBILE DATA
		- APN: internet
		- Username: mobitel
		- Password: internet

## PERSONAL HOTSPOT

- **·** APN: internet
- Username: mobitel
- Password: internet

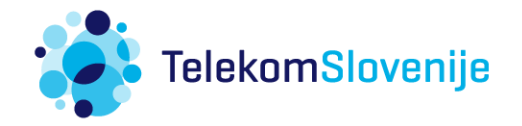